# **VLab Book Bundle Registration Instructions**

**Thank you for purchasing the VLab Book Bundle! Please follow the steps below to redeem your access code and receive your VLab enrollment:**

#### **Step 1: Log into the AHIMA web store Redemption Center**

Go to the AHIMA web store Redemption Center (my.ahima.org/redeem) in your web browser and either log in with your existing AHIMA credentials or create a new **FREE** AHIMA account.

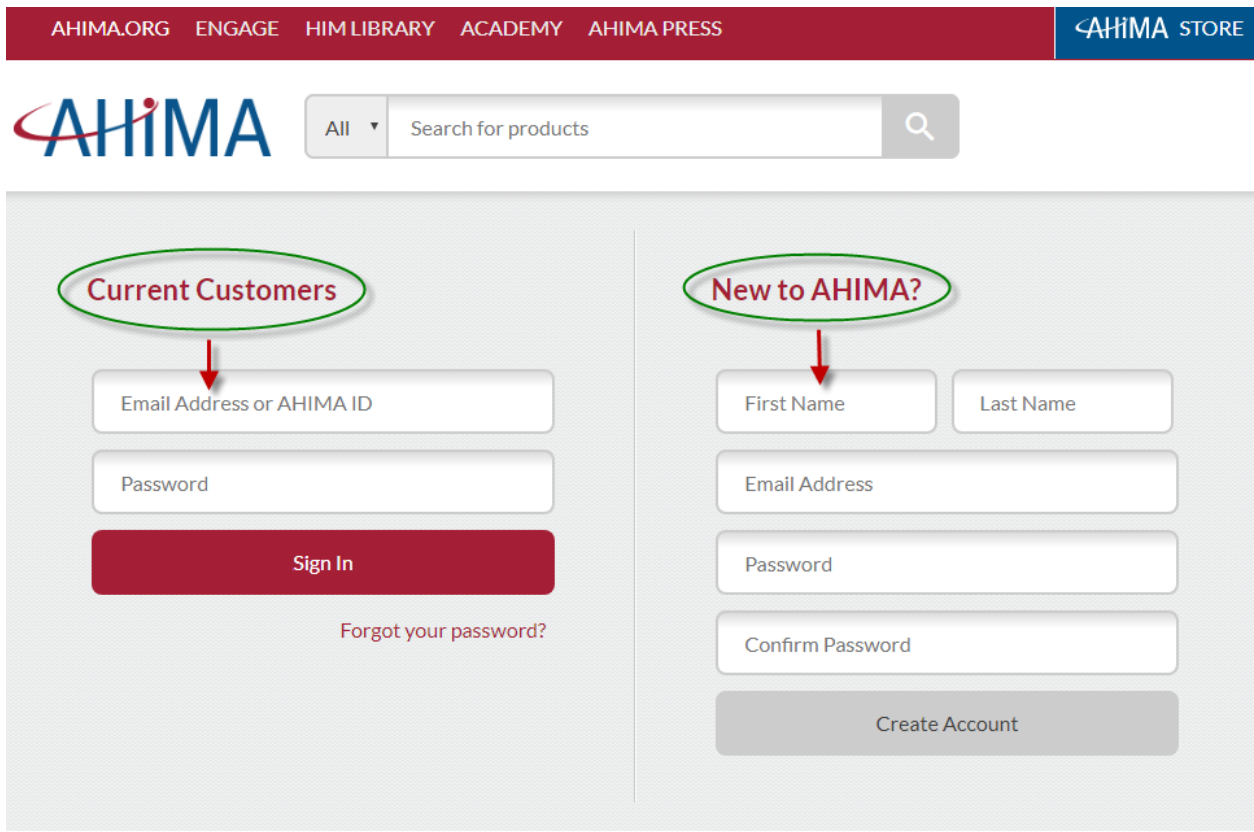

#### **Step 2: Redeeming your access code**

On the Redemption Center page, type in the access code from this card into the "Promotional Code" box, then click "Apply" to redeem. A gray screen that says "Applying Promotional Code" will appear for a few seconds.

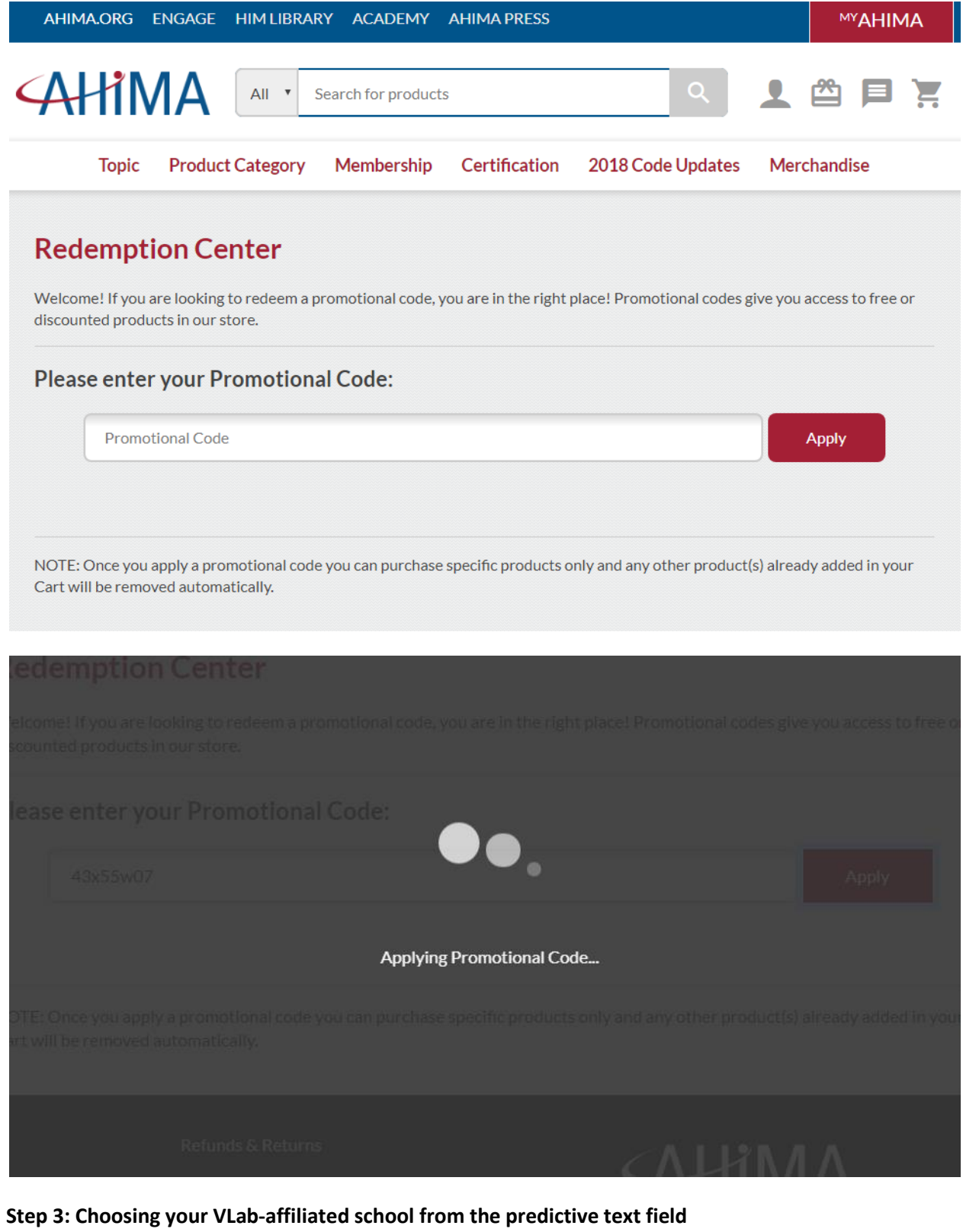

After the "Applying Promotional Code" screen disappears, you will be sent back to the Redemption Center where a drop down box will appear asking you to Select your College. Click on the drop down box and scroll down until you find your school, if it is listed please select it then click the Confirm button to continue. You need to **choose your correct school** in order to be placed in the correct VLab roster.

*If your school does not appear as an option* your school may not have an active VLab subscription. Please stop the registration process and contact your instructor immediately so the administration can contact AHIMA about the issue. Once their subscription has been made active, the school will appear as an option in the drop down box, and you can follow these steps to completion.

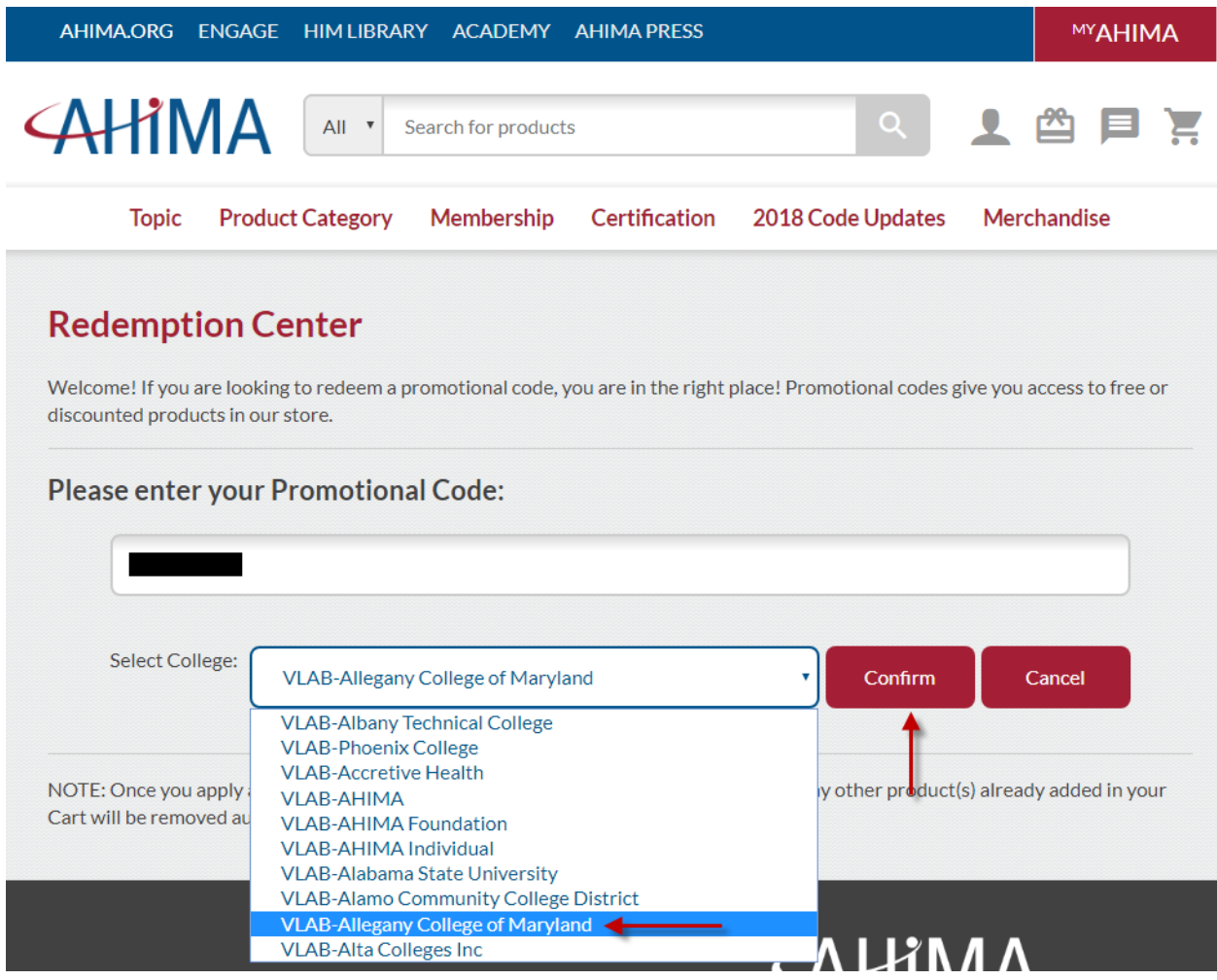

## **Step 4: Adding VLab enrollment to your cart**

After confirming your school selection you will be sent to the VLab Enrollment Codes product page. Please note that the price shown to the right of the page will not reflect your 100% discount; that will be applied once you add the product to your cart.

Click the "ADD TO CART" button to add VLab to your cart, and then click the cart icon in the upper-right of the screen to access your cart. In your cart you will see that the discount the VLab Enrollment Code has been applied, and the total for the order (assuming you only have VLab in your cart) will be \$0.00. Click the "CHECKOUT" button to continue.

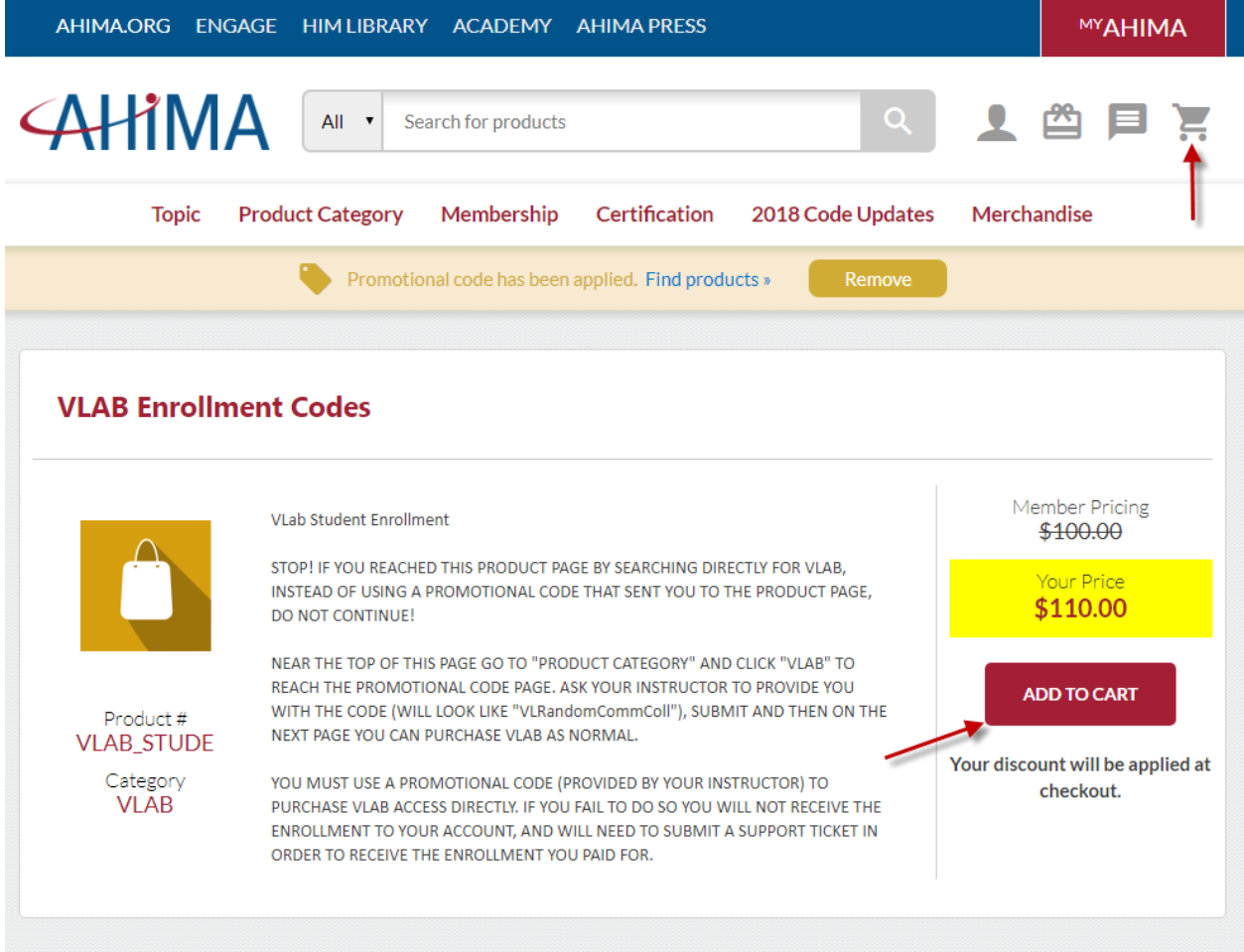

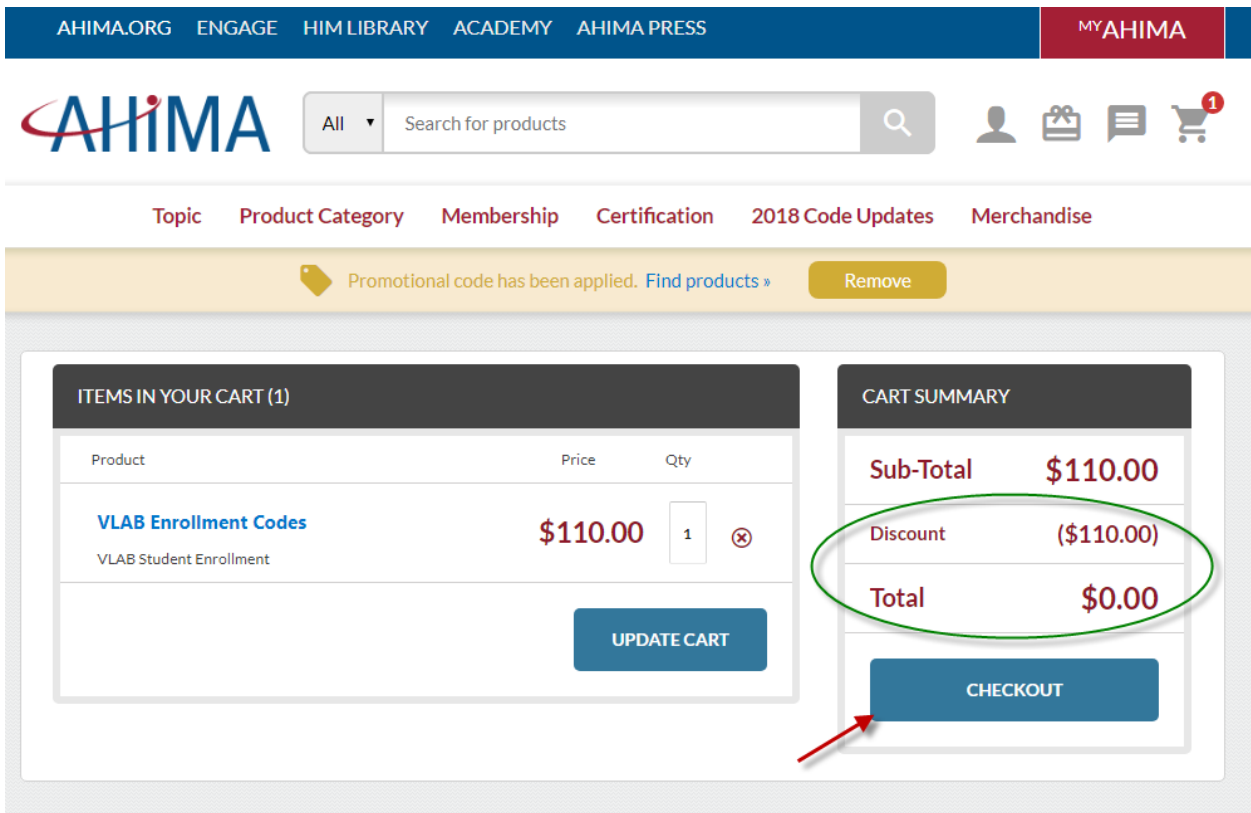

### **Step 5: Order completion**

Confirm the total for your order is correct, and any shipping or billing information (if you had anything other than the VLab enrollment in your cart). Click either of the "PLACE ORDER" buttons and your free VLab enrollment will automatically be sent to the LMS attached to the account you used to log into the store.

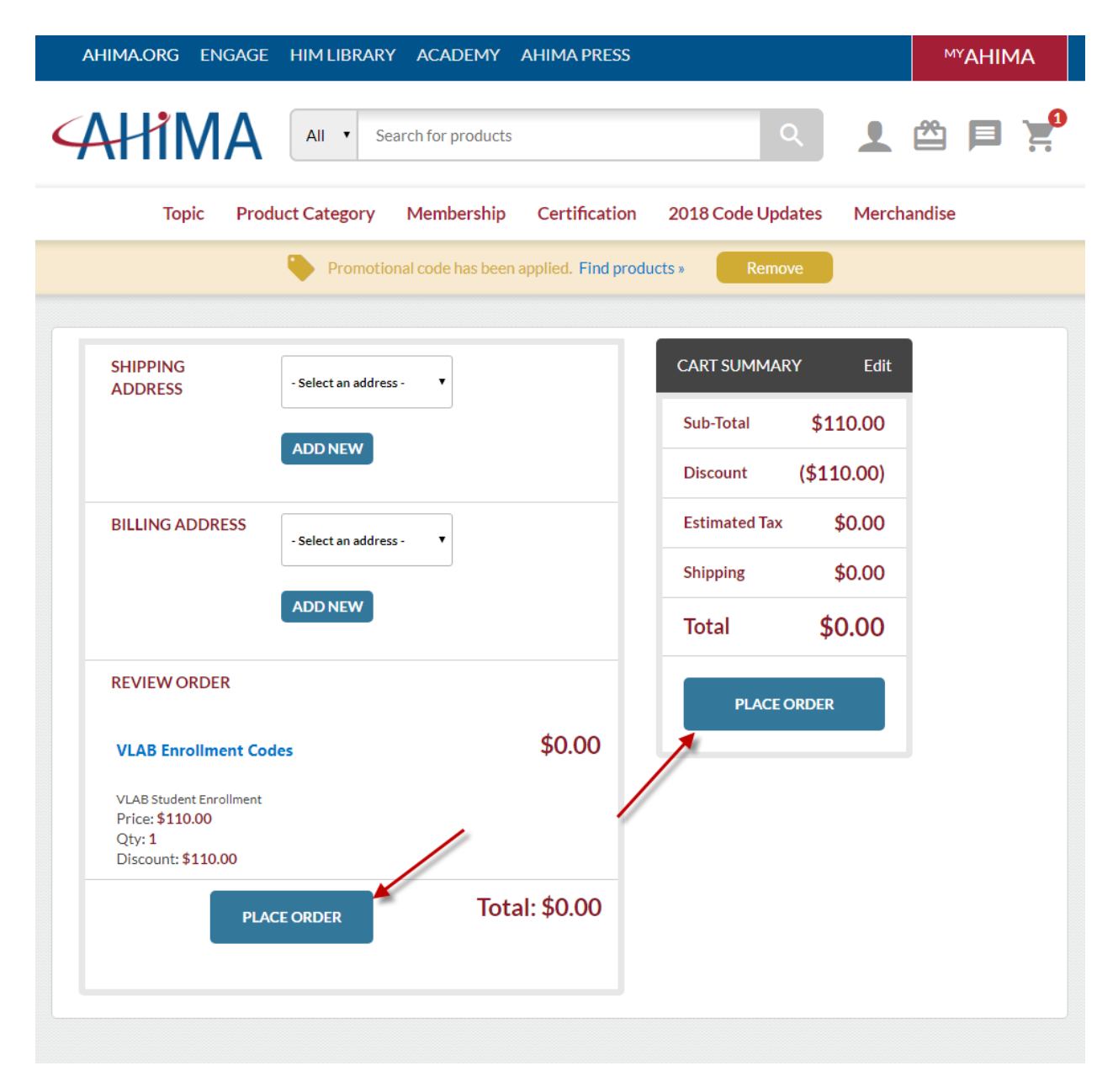

#### **Step 6: Accessing your enrollment via the Learner Community LMS**

To access your VLab enrollment, please go to academy.ahima.org in your web browser and click the "My Learning" link near the top of the page. If you are asked to log in, please use the same AHIMA credentials you used to log into the web store because that is the account you used to enroll in VLab. You will then be taken to the My Learning page, and you should see the VLab course ready and waiting! Your VLab access lasts for 365 days **from the date you confirm your VLab purchase** through the web store (NOT from the date you bought the book).

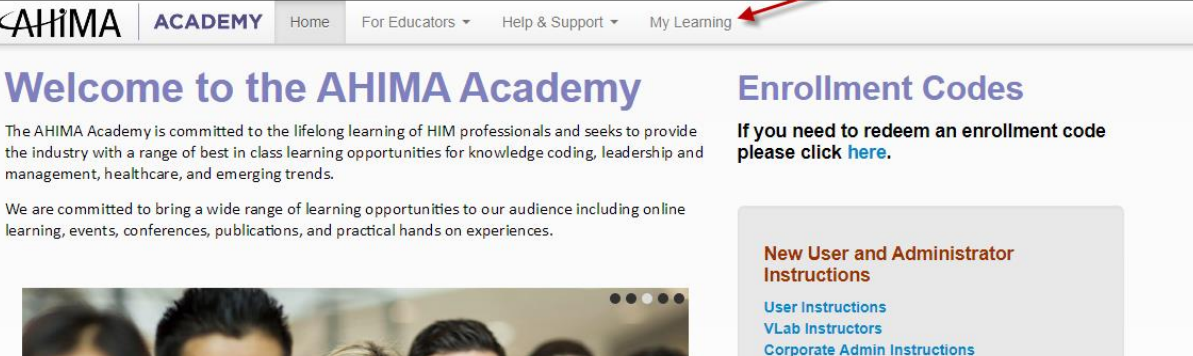

**VLab Guide** 

**Telemedicine Expands Reach of Small Physician** 

Gregory + **AHIMA ACADEMY** Home For Educators \* Help & Support + My Learning **ANNOUNCEMENTS:** Your pop-up blocker will prevent your test results from appearing. See How to turn off the pop-up blocker for more information. **Enrollments:** All Enrollments | Cancer Registry Program Coding Basics Biomedical ICD-9 Exam Prep ICD-10 A&P Focus CDI Coding Issues ICD-10-CM ICD-10-PCS ICD-10 Cases **Privacy and Security** Assessments **Faculty Development** 

### **Need Some Assistance?**

**VLab Academy** 

5 days ago

**Completion Requirements:** 

Newest Title Status Close Date

sort by:

GO

Recent

If you have any issues with logging into academy.ahima.org or the AHIMA web store, creating an AHIMA account, or redeeming your access code, please contact **AHIMA Customer Relations** at info@ahima.org, or 800-335-5535.

33 of 65 required items completed.

If you have any technical issues within VLab itself or its related applications within, please contact the **24/7 VLab Help Desk** via the online support portal at [http://ahima.echelp.org/.](http://ahima.echelp.org/)

**DO NOT** contact AHIMA Customer Relations for VLab technical issues, as they will not be able to assist you and will direct you to the VLab Help Desk for further assistance.

learning, events, conferences, publications, and practical hands on exper

**CAHIMA** ACADEMY Home

management, healthcare, and emerging trends.

![](_page_6_Picture_11.jpeg)

For Educators \*

#### Log In / Register

view archive

Close date: 2/7/2018 Archive